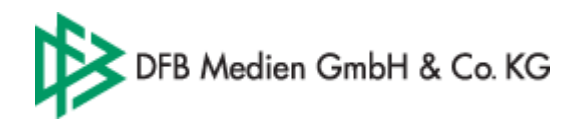

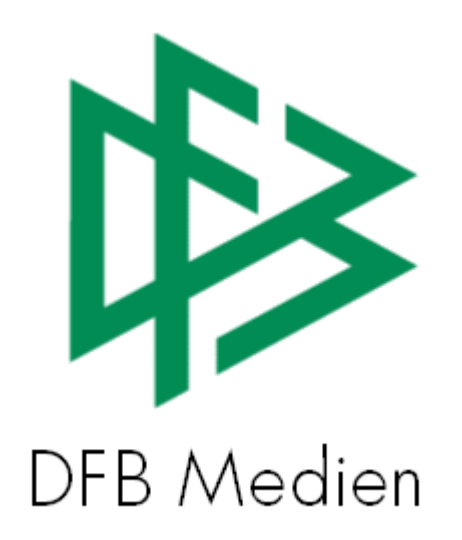

# **Freigabemitteilung Nr. 4**

# **System: Nationales Passwesen – Version 2.6.6**

 **Version:** V 1.0

**Datum:** 27.01.06 27.01.06  **Name:** Eva Rasinski

 **Erstellt: Letzte Änderung:** 

Seite: 1 von 6

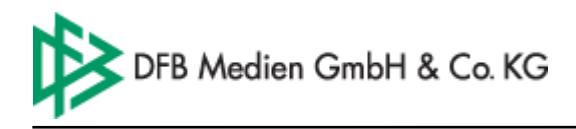

# **Inhalt:**

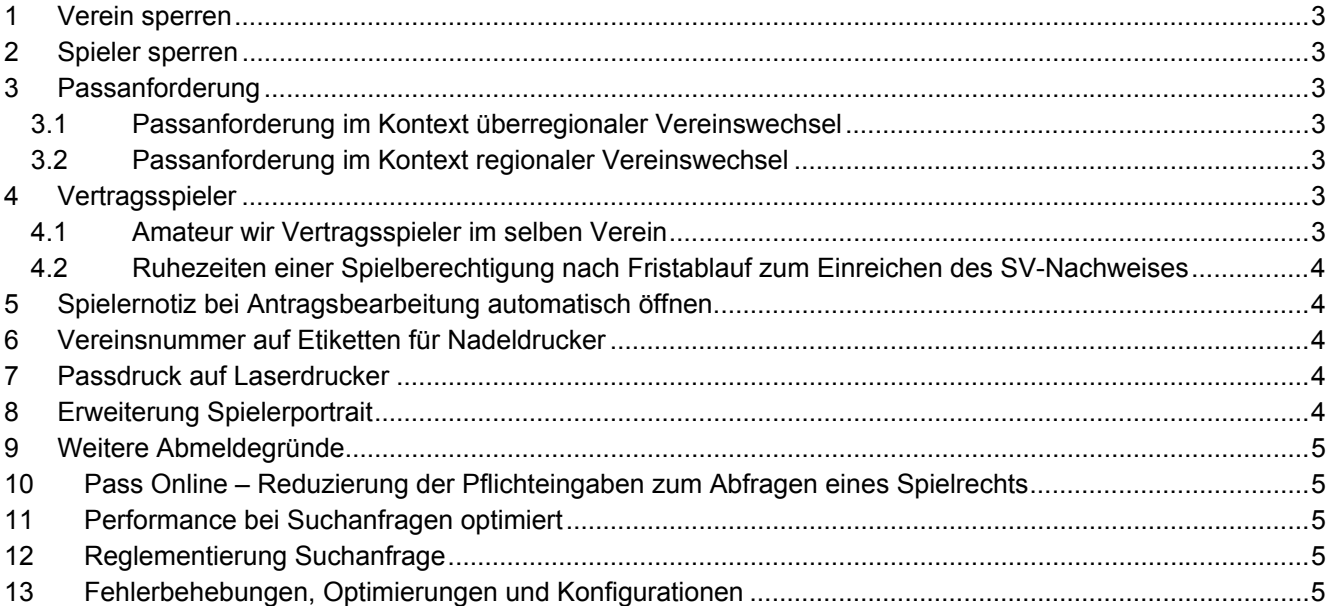

Seite: 2 von 6

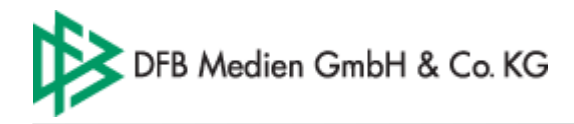

# **1 Verein sperren**

Vereine, die gegenüber ihrer Mitgliedsorganisation Verbindlichkeiten haben, können in der Komponente Verbandsorganisation für Passangelegenheiten gesperrt werden. Bei der Antragsbearbeitung erhält der Bearbeiter einen entsprechenden Hinweis, sofern dieser einen Vorgang für einen gesperrten Verein bearbeiten möchte.

# **2 Spieler sperren**

Spieler, die in ihrer Mitgliedsorganisation auffällig geworden sind, können über den Karteireiter "Spielberechtigung" im Dialog "Personen bearbeiten" markiert werden. Über eine Listbox kann der Anwender entweder den Wert *ja* oder *nein* auswählen. Das Sperrkennzeichen ist ein mandantenspezifisches Kennzeichen und hat keine Konsequenzen auf übergebietliche Geschäftsvorfälle. Wird in der Passstelle ein Vorgang für einen entsprechend gekennzeichneten Spieler bearbeitet, erhält der Anwender einen Hinweisdialog. Weitere Konsequenzen für die Antragsbearbeitung ergeben sich durch die Hinweismeldung nicht.

# **3 Passanforderung**

#### **3.1 Passanforderung im Kontext überregionaler Vereinswechsel**

Geht in der Passstelle eine Verbandsfreigabe ein und liegt für den Spieler der Pass bisher nicht vor, kann die abgebende Mitgliedsorganisation eine Freigabeanfrage an den abgebenden Verein einleiten.

Im Dialog "eingehende" Verbandsfreigabe bearbeiten steht dem Bearbeiter hierzu eine weitere Aktion "Passanforderung" bereit. Über die Aktion kann die Passanforderung/Freigabeanfrage unter Angabe einer entsprechenden Frist gegen den abgebenden Verein eingeleitet werden. Das System erzeugt dabei automatisch das Schreiben an den abgebenden Verein und legt den Vorgang zur Fristenwahrung in die Wiedervorlagemappe. Geht der Spielerpass fristgerecht ein, kann die Passanforderung geschlossen und die Verbandsfreigabe abschließend bearbeitet werden. Bei Fristablauf wird der Vorgang in die Wiedervorlagemappe im Bereich der abgelaufenen/fälligen Anträge einsortiert.

In der Mandantenkonfiguration kann die Frist für die Passanforderung/Freigabeanfrage definiert werden.

### **3.2 Passanforderung im Kontext regionaler Vereinswechsel**

Analog zur Passanforderung im Kontext Verbandsfreigabe steht die Aktion "Passanforderung" auch bei einem regionalen Vereinswechsel zur Auswahl, sofern der Spielerpass des abgebenden Vereins nicht vorliegt.

### **4 Vertragsspieler**

#### **4.1 Amateur wir Vertragsspieler im selben Verein**

Wird ein Spieler Vertragsspieler im selben Verein, muss für diese Person der Vertrag im Nationalen Passwesen erfasst werden. Mit Vertragserfassung wird der Spielerstatus automatisch geändert und für den Spieler ein neuer Spielerpass erzeugt. Das Pflicht- und Freundschaftsspieldatum der Spielberechtigung ändert sich durch die Erfassung des Vertrages in der Regel nicht. Das Pflichtspieldatum wird nur dann automatisch auf das Datum des Vertragsbeginns bzw. wenn sich dieses in der Zukunft befindet auf das Datum des Vertragseingangs gesetzt, wenn das Pflichtspieldatum in der Zukunft liegt. Das heißt, wenn ein Spieler eine Wartefrist erhalten hat, kann durch die nachträgliche Vertragserfassung ein sofortiges Spielrecht erwirkt werden.

Hinweis zur Stornierung:

Storniert man einen Vertrag, der mit einer vorhandenen Spielberechtigung "verknüpft" wurde, das heißt durch die Vertragserfassung ein Statuswechsel im selben Verein stattgefunden hat, wird mit Stornierung des Vertrages die Spielberechtigung wieder in Amateurspielerstatus gesetzt.

Storniert man einen Vertrag, der mit einem Antrag auf Spielrecht "verknüpft" wurde, das heißt zuerst der Vertrag und anschließend der Antrag auf Spielrecht erfasst wurde, wird mit Stornierung des Vertrages der Antrag und damit das Spielrecht für den Spieler storniert.

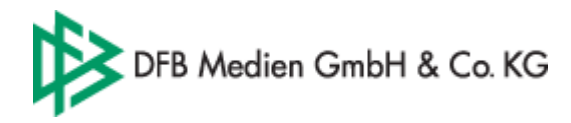

## **4.2 Ruhezeiten einer Spielberechtigung nach Fristablauf zum Einreichen des SV-Nachweises**

Vertragsspieler verpflichten sich gemäß Vertrag, die steuerlichen und sozialversicherungsrechtlichen Abgaben abführen zu lassen. Die Vereine weisen diesen Sachverhalt nach, indem sie den Sozialversicherungsnachweis beim zuständigen Mitgliedsverband einreichen. Entsprechend der DFB Spielordnung muss der Sozialversicherungsnachweis bis spätestens drei Monate nach Vertragsbeginn vorgelegt werden. Kommt der Verein dieser Verpflichtung nicht nach, so ruht die Spielberechtigung bis zu dem Zeitpunkt der Erfüllung dieser Verpflichtung. Die Frist zur Einreichung des Sozialversicherungsnachweises ist in der Mandanten-spezifischen Konfiguration einstellbar. Das Fristablaufdatum ergibt sich aus dem Vertragsbeginn plus die Mandanten-spezifische Frist. Im Dialog Vertrag erfassen kann der Eingang des SV-Nachweises durch Angabe eines Datums "SV-Nachweis eingereicht am" dokumentiert werden.

Geht der SV-Nachweis nicht fristgerecht ein, ruht die Spielberechtigung automatisch.

Die Ruhepausen einer Spielberechtigung werden im Spielerportrait, im Spielerwerdegang und in Pass Online angezeigt. Wird der Eingang des Sozialversicherungsnachweises im System erfasst und liegt das Datum hinter dem Fristablaufdatum, so wird dieser Wert als Endedatum der Ruhepause verwendet. Liegt das Datum "SV-Nachweis eingereicht am" vor dem Fristablaufdatum also vor Beginn der potentiellen Ruhepause, so wird die Ruhepause wieder entfernt.

Auf die Antragsbearbeitung in der Passstelle haben Ruhepausen keine Auswirkung.

#### **5 Spielernotiz bei Antragsbearbeitung automatisch öffnen**

In vielen Fällen wird zu einer Spielberechtigung eine Notiz erfasst, die für die weitere Bearbeitung des Spielers von Bedeutung ist. In der Mandantenkonfiguration ist für jeden Mandanten konfigurierbar, ob die Spielernotiz bei der Antragsbearbeitung automatisch geöffnet werden soll oder nicht. Bei der Notiz handelt es sich nicht um eine zentrale Spielernotiz. Die Notiz bezieht sich nur auf die aktuelle Spielberechtigung und ist auch nur vom zugehörigen Mandanten einseh- und veränderbar.

### **6 Vereinsnummer auf Etiketten für Nadeldrucker**

Das Template für die Etiketten der Nadeldrucker wurde um die Vereinsnummer erweitert.

#### **7 Passdruck auf Laserdrucker**

Für jeden Mandanten ist systemseitig konfigurierbar, ob die Spielerpässe auf einem Nadel- oder Laserdrucker auszudrucken sind.

Die Maße der Spielerpässe für den Laserdrucker und den Nadeldrucker sind identisch.

Die Spielerpässe für den Nadeldrucker werden auf die entsprechenden Rohlinge (einbahnig, endlos) ausgegeben. Bei den Rohlingen für die Laserdrucker handelt es sich dagegen nicht um Endlospapier, sondern um Einzelblätter im definierten Spielerpassformat.

### **8 Erweiterung Spielerportrait**

- Liegt zu einem Spieler eine Abmeldung vor, wird der Grund der Abmeldung ebenfalls im Spielerportrait ausgegeben.
- Im Spielerportrait können jetzt auch Personen ermittelt werden, die bereits als verstorben sind.

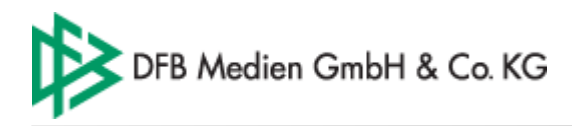

## **9 Weitere Abmeldegründe**

Bei Abmeldungen, die durch das System automatisch erzeugt werden, wird neben dem Abmeldedatum, abhängig vom jeweiligen Kontext, zusätzlich einer der folgenden Abmeldgründe angezeigt:

- 1. Vertragsabschluss
- 2. Vertragsende
- 3. generiert Datenübernahme
- 4. generiert "Fristablauf Verbandswechsel" ausgegeben.

Erläuterungen:

Zu 1. Der Abmeldegrund wird gesetzt, wenn eine Spielberechtigung im Verein A durch Vertragserfassung für Verein B beendet wird.

Zu 2. Der Abmeldegrund wird gesetzt, wenn eine Spielberechtigung durch Auslaufen des Vertrages automatisch beendet wird.

Zu 3. Der Abmeldegrund wird, in Absprache mit der jeweiligen Mitgliedsorganisation, für alle die Historiensätze eines Spielers gesetzt, bei denen kein Abmeldedatum dokumentiert wurde.

Zu 4. Der Abmeldegrund wird gesetzt, wenn ein Spieler durch Ablauf der Frist im Kontext Verbandsfreigabe, automatisch für den aufnehmenden Verband freigegeben wurde.

#### **10 Pass Online – Reduzierung der Pflichteingaben zum Abfragen eines Spielrechts**

Im Passwesen Online steht für autorisierten Benutzer die Funktion zum Abfragen von Spielberechtigungen zur Verfügung. Zur Abfrage einer Spielberechtigung muss die Passnummer oder der Vor- und Nachname des entsprechenden Spielers eingegeben werden.

### **11 Performance bei Suchanfragen optimiert**

Die Performance folgender Suchanfragen wurde optimiert:

- Spielersuche (z.B. im Spielerportrait und im reg. Vereinswechsel…)
- Suche nach Verträgen (Arbeitsmappe Verträge)
- Suche nach Spielern eines Vereins (Auswertung Spielerliste pro Verein)

### **12 Reglementierung Suchanfrage**

Im Nationalen Passwesen wurden Sucheingaben reglementiert. Zum Starten einer Suchanfrage nach Personen oder Spielern müssen mindestens die Passnummer oder 2 Zeichen des Vor- und Nachnamens oder 2 Zeichen des Nachnamens und das Geburtsdatum vorliegen.

### **13 Fehlerbehebungen, Optimierungen und Konfigurationen**

Fehler bei der Umsetzung der Namen in Großbuchstaben behoben:

hans-peter wird gespeichert als Hans-Peter

**Gemeldet:** WLFV

LSB-Nummer auf Spielerpass des WLFV nur sieben - stellig **Gemeldet:** Herr Weigert

Vorgangsdokumente für den WLFV angepasst **Gemeldet:** Herr Weigert

#### Begründungscodes für Spielrecht im WLFV konfiguriert

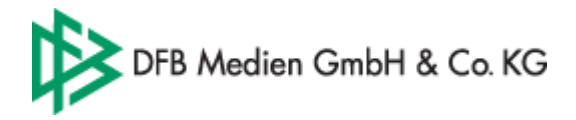

#### **Gemeldet:** Herr Weigert

Artikel und Belegdatei für SBFV konfiguriert **Gemeldet:** Herr Lipps

Artikel und Belegdatei für den LFVMV konfiguriert **Gemeldet:** Herr Radloff

Vorgangsdokumente für den LFVMV angepasst **Gemeldet:** Herr Radloff

Export Auswertung pro Zeitraum – Spaltentitel korrigiert **Gemeldet:** Herr Weigert

Seite: 6 von 6